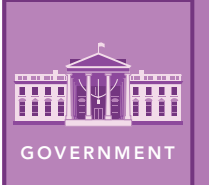

# Where's the Money?

from the Esri GeoInquiries™ collection for Government

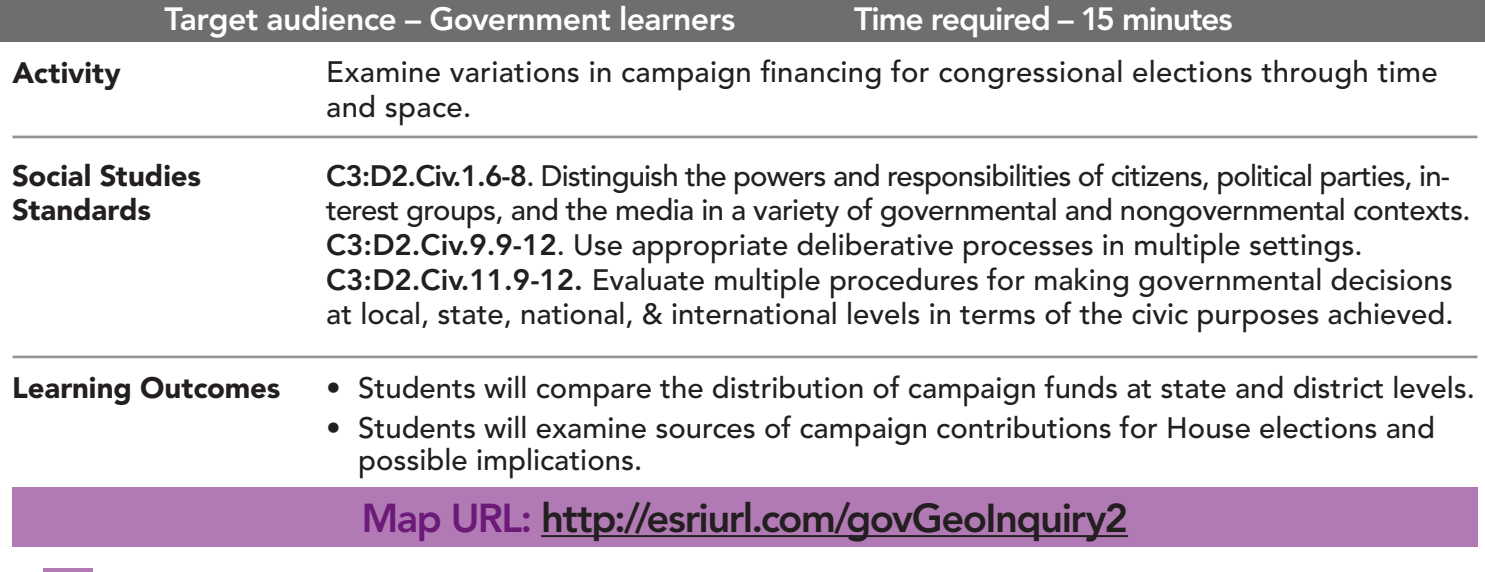

## **P** Ask

#### How does campaign funding vary from state to state?

- **–** Elections for the House of Representatives occur every two years. Funds for the 2016 congressional campaigns were raised in 2015–2016.
- $\rightarrow$  Click the link above to launch the map.
- ? What is the range of money collected? *[Approximately \$10 to \$130 million]*
- ? In which states did candidates raise the most money? *[California, Texas, Florida and New York]*

## <sup>1</sup> Acquire

#### How does campaign funding vary from election to election?

- **–** The data from the Federal Election Commission include all congressional races and primaries.
- → Click Montana and examine the graph, and then repeat for New Mexico, Florida, and another state.
- ? How did campaign funding change over time? *[It varies by election, sometimes differing greatly.]*
- → At the top of the left pane, make sure that Details is underlined, and then click Show Contents of Map.
- $\rightarrow$  Check the box next to layer, Map Note.
- ʅ Select the bookmark, Delaware *(see the ToolTip on page 2)*.
- $\rightarrow$  Click the marker in the map and read the note.
- ? What might account for changes in election funding? *[More candidates in primaries, party challenges to the incumbent, and national attention.]*

## <sup>Q</sup> Explore

#### How could funding affect an election outcome?

- → Select the bookmark, United States.
- → Check the box to the left of layer, Exploring Funding. Turn off all other layers.
- **–** The Exploring Funding layer shows funding divided by the 2010 population.
- ? How did the map change? *[Different states are highlighted.]*
- ? Why do you think that the pattern changed? *[A per-person average accounts for population differences.]*
- $\rightarrow$  Examine the pop-ups of any three states.
- ? What conclusion can you draw? *[Generally, the party raising the most money wins the most seats.]*
- **→** Uncheck the layer, Exploring Funding.

### How does campaign spending differ among districts within a state?

- **→** Check the state layer of your choice.
- → Under the layer name, click the button, More Options (three blue dots). Choose Zoom to.
- **–** The map shows data for the candidate spending the most money in each district.
- ? What pattern do you observe? *[The darker the area, the more money spent.]*
- $\rightarrow$  Examine the pop-ups for the districts.
- ? What is the major source of candidate funding? *[Individual contributions]*
- ? What surprises you about the funding sources? *[Few receive money from the party; candidates use their own funds.]*
- ? What is unusual about the amount spent? *[Sometimes, there is debt, even though there is cash on hand.]*

## Act

**<u>■</u>** Analyze

#### Why is campaign finance reform controversial?

- ? How might cash on hand favor an incumbent? *[Excess funds could be used to support his or her next campaign.]*
- ? What is the second-highest source of campaign funds? *[Political action committees (PACs)]*
- ? Why do PACs contribute to a campaign? *[To gain support for their cause.]*
- ? Should campaign contributions be limited? *[Answers will vary.]*

- Click Bookmarks.
- Click a bookmark name to zoom to a map location and scale.

### ZOOM TO A BOOKMARK IDENTIFY A MAP FEATURE

- Click a feature on the map, and a pop-up window will open with information.
- Links and images in the pop-up are often clickable.
- An arrow icon in the upper right of the window indicates that multiple features have been selected.
- Click the button to scroll through the features.

## Next Steps

DID YOU KNOW? ArcGIS Online is a mapping platform freely available to public, private, and home schools. A school subscription provides additional security, privacy, and content features. Learn more about ArcGIS Online and how to get a school subscription at http://www.esri.com/schools.

THEN TRY THIS...

- Research the PACs supporting a candidate of your choice. Create a web app showing the out-of-state campaign contributors.
- Add layers from the Living Atlas of the World to explore the demographic characteristics of voting districts within your state.

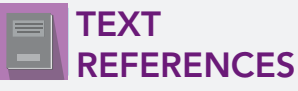

This GIS map has been cross-referenced to material in sections of chapters from these high school texts.

- 
- *• Civics and Economics by Holt Chapters 10 and 11 • Magruder's American Government by Pearson — Chapter 11*

WWW.ESRI.COM/GEOINQUIRIES copyright © 2018 Esri Version Q2 2018. Send feedback: http://esriurl.com/GeoInquiryFeedback

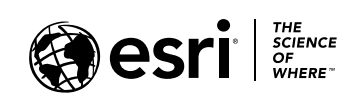

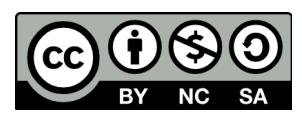